#### **Konformitätserklärung für die Europäische Union**

ATLINKS erklärt, dass das Alcatel Conference IP1850 Telefon den maßgeblichen Anforderungen und Bestimmungen der europäischen Richtlinie 1999/5/CE entspricht. Hier können Sie die Konformitätserklärung herunterladen: **www.alcatel-business.com**.

Das CE-Logo auf dem Gerät bedeutet, dass es allen grundlegenden Anforderungen der anwendbaren Richtlinien entspricht.  $\epsilon$ 

#### **Produktgarantie**

Sie haben die gesetzlichen Gewährleistungsrechte für dieses Produkt entsprechend den Vorschriften über den Kauf von Verbrauchsgütern, die in dem Land gelten, wo Sie diese Ware gekauft haben.

Bitte wenden Sie sich für alle Informationen zu der gesetzlichen Gewährleistungspflicht an Ihren Einzelhändler.

Unbeschadet der gesetzlichen Gewährleistungsrechte für das Produkt garantiert Atlinks Europe; Sitz: 22, quai Gallieni, 92150 Suresnes, Frankreich, für die Dauer der nachgenannten Garantiezeit, dass das Produkt in dieser Packung den technischen Spezifikationen in der beigefügten

Bedienungsanleitung entspricht. Die Garantiezeit beträgt vierundzwanzig (24) Monate für das Telefon, nicht ingeschlossen Verbrauchsmaterialien, Zubehör und Batterien. Sie beginnt an dem Tag, an dem das neue Produkt gekauft wurde. Maßgebend dafür ist Ihre Rechnung oder Ihr Kassenbon, auf der/auf dem auch der Name des verkaufenden Fachhändlers angegeben ist.

Um mehr Details über den Termin der Garantie zu erhalten, können Sie die verfügbare Merkschrift auf www.alcatel-business.com nachsehen.

#### **Umweltschutz**

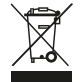

 Dieses Symbol bedeutet, dass Ihr elektronisches Altgerät getrennt entsorgt werden muss und nicht im Hausmüll landen darf. Die Europäische Union hat ein besonderes Sammel und Recycling-System eingeführt, für welches die Hersteller verantwortlich sind.

Dieses Gerät wurde mit qualitativ hochwertigen Materialien hergestellt, die recycelt und wieder verwendet werden können.

Elektrische und elektronische Geräte enthalten Stoffe, die für die Funktion des Systems vonnöten sind, die aber bei unsachgemäßer Handhabung und Entsorgung zu einer Gefahr für Umwelt und Gesundheit werden können. Bitte werfen Sie daher keine defekten Geräte in den Hausmüll. Der Eigentümer des Gerätes hat dafür zu sorgen, dass das Gerät zu einer Sammelstelle gebracht wird.

Alternativ können Sie das Gerät bei Kauf eines neuen Gerätes auch bei Ihrem Händler abgeben.

- (a) Gewerbliche Anwender werden gebeten, den Anweisungen Ihres Lieferanten zu folgen.
- (b) Wenn Sie die Anlage gemietet haben oder sie sich in Ihrer Obhut befindet, wenden Sie sich bitte an Ihren Dienstleister.

#### **Bitte helfen Sie mit beim Umweltschutz!**

#### **Hinweise auf Copyright und Marken**

Copyright © 2015 ATLINKS. Alle Rechte vorbehalten. ATLINKS behält sich die Änderung der technischen Spezifikationen seiner Produkte für technische Verbesserungen oder die Beachtung neuer Bestimmungen vor.

Alcatel ist eingetragene Marke. Das Alcatel-Logo und der Name Alcatel sind geschützte Warenzeichen von Alcatel-Lucent. Sie werden von ATLINKS als Lizenznehmer genutzt.

> Model : IP1850 A/W No.: 10001305 Rev.0 (DE) Printed in China

# **ALCATEL**

home & business phones

## Conference IP1850 KURZANLEITUNG

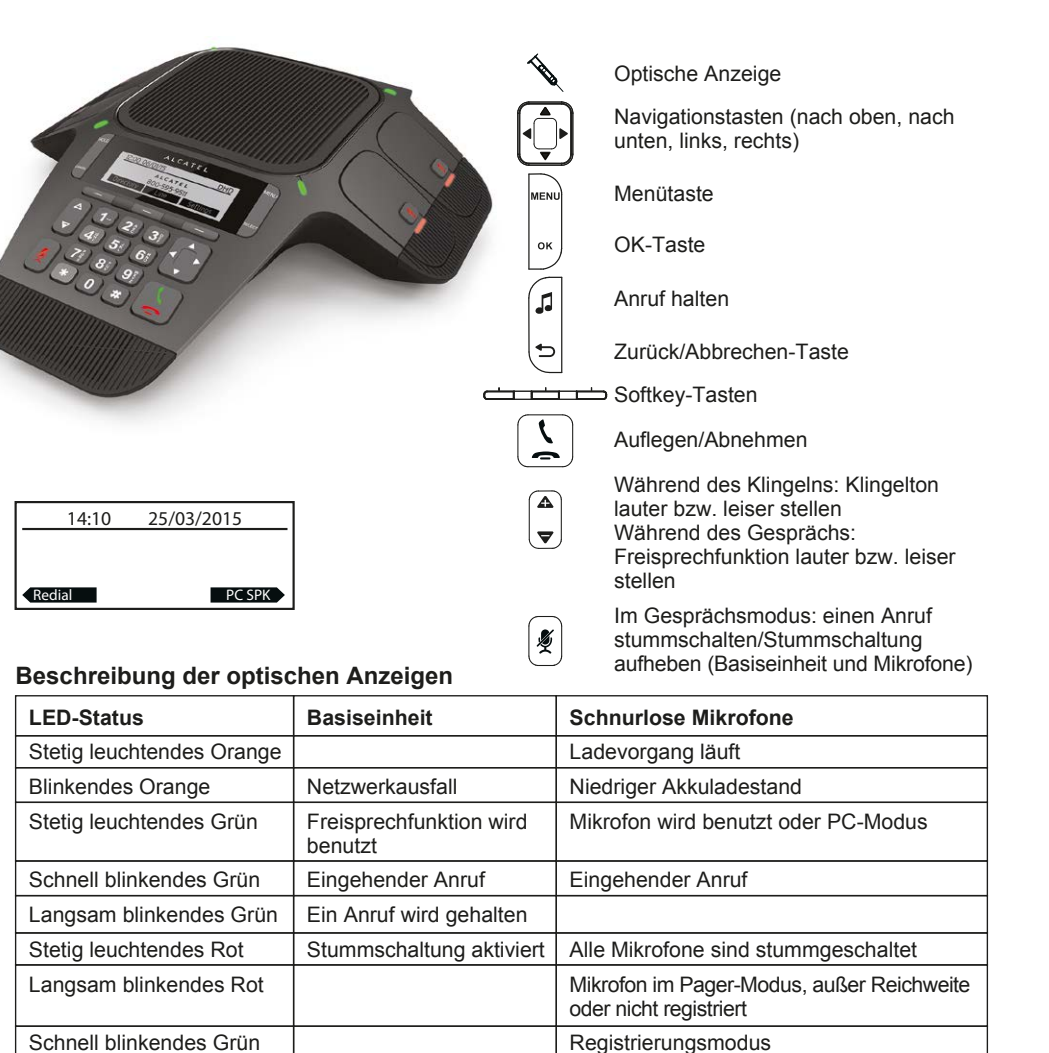

#### **Erklärung der Display-Symbole**

und Rot

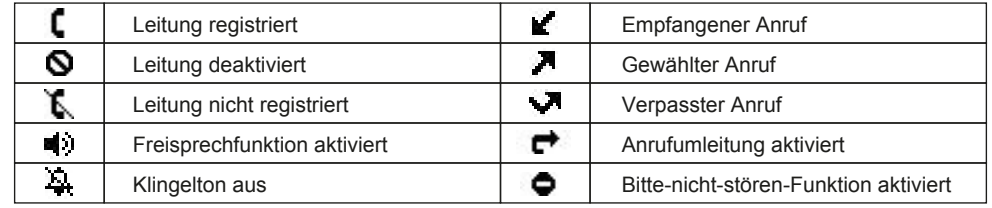

## **IP-Adresse des Telefons**

- 1. Drücken Sie > **2.Status** > **1.Netzwerk**, um die IP-Adresse des Telefons zu überprüfen.
- 2. Öffnen Sie einen Internetbrowser auf Ihrem Computer. Geben Sie http:// und die IP-Adresse in die Adresszeile ein.
- 3. Benutzername und Passwort lauten werksseitig "user/user" für Benutzer und "admin/admin" für Administratoren.
- 4. Sie müssen mindestens ein SIP-Konto konfigurieren. Lesen Sie die Administrator-Anleitung, um ausführlichere Informationen zu erhalten.

## **Sprache einstellen**

- drücken > **3. Benutzereinst.** > **1. Einstellungen** > **1. Sprache**.
- Gewünschte Sprache auswählen und OK drücken.

## **Anruf tätigen**

- **Wahlvorbereitung** : Rufnummer eingeben und  $\left\lfloor \frac{1}{n} \right\rfloor$  drücken
- **Direktwahl :**  $\boxed{\setminus}$  drücken und die Rufnummer eingeben.

**Hinweis :** Die schnurlosen Mikrofone sind nur aktiviert, solange sie sich nicht in der Basis befinden. Entfernen Sie die Mikro durch Drücken des Pfeiles (b. platzieren Sie sich dann ca. 1m von der Basis entfernt. So erzielen Sie das beste Ergebnis.

#### **Anruf annehmen**

 $\left[\frac{1}{m}\right]$  drücken.

**Hinweis :** Die schnurlosen Mikrofone sind nur aktiviert, solange sie sich nicht in der Basis befinden. Entfernen Sie die Mikro durch Drücken des Pfeiles ▲, platzieren Sie sich dann ca. 1m von der Basis entfernt. So erzielen Sie das beste Ergebnis.

## **Anruf über ein Softphone/PC-Client tätigen/annehmen**

- 1. Verbinden Sie das Konferenztelefon mithilfe des beiliegenden USB-Kabels mit Ihrem PC.
- 2. Stellen Sie sicher, dass für Ihr Softphone oder Ihren PC-Client (Skype, Lync, …) Conference IP1850 als Standard-Audiogerät eingerichtet ist. Drücken Sie den **PC-LS**-Softkey.
- 3. Tätigen oder nehmen Sie Ihren Anruf in Ihrer PC-Anwendung an. Der Ton wird zu/vom IP1850 weitergeleitet.

## **Anruf halten**

• Taste drücken. Um den Anruf zurückzuholen, **Weiter**-Softkey drücken.

**Hinweis** : Bei mehr als einem aktiven Anruf wählen Sie den gewünschten Anruf mithilfe der

Navigationstasten  $\left[\uparrow\right]$  aus und halten oder holen Sie den Anruf mit dem entsprechenden Softkey zurück.

## **Dreierkonferenz**

- 1. Sobald eine Verbindung mit dem ersten Teilnehmer hergestellt ist, **Konf**-Softkey drücken. Der erste Teilnehmer wird daraufhin gehalten.
- 2. Dann die zweite Rufnummer anwählen.
- 3. Nachdem die Verbindung zum zweiten Teilnehmer hergestellt ist, **Konf**-Softkey drücken, um die Konferenz einzurichten.

## **Rufumleitung**

- 1. drücken > **1. Eigenschaften** > **1. Anrufe** > **2. Rufumleitung**.
- 2. Leitung, Art der Umleitung auswählen, Zielrufnummer und Status eingeben und **Speichern** drücken.

## **Wahlwiederholung**

- 1. Wahlwiederholung-Softkey drücken.
- 2. Scrollen Sie mithilfe von  $\leftarrow$  durch die Liste.

3. Um einen Eintrag anzuwählen, Wählen-Softkey oder  $\left\lfloor \frac{1}{2} \right\rfloor$ drücken.

## **Anruf weiterleiten**

#### **Weiterleiten mit Rückfrage (Attended transfer)** :

- 1. **Transf.**-Softkey während eines Gesprächs drücken. Der Anruf wird daraufhin gehalten.
- 2. Die zweite Rufnummer wählen.
- 3. Wenn der Anruf angenommen wird, **Transf.**-Softkey drücken, um den Anruf durchzustellen.

#### **Weiterleiten ohne Rückfrage (Blind transfer)** :

- 1. **Transf.**-Softkey während des Gesprächs drücken. Der Anruf wird daraufhin gehalten.
- 2. Dann **Blind**-Softkey drücken, die zweite Rufnummer wählen und **Transf.**-Softkey drücken.

#### **Anrufliste**

1. Im Ruhemodus rechte Taste der Navigationstaste  $\left[\uparrow\right]$  drücken, dann **Rufhist.**-Softkey drücken.

ODER

- 1. drücken > **1. Eigenschaften** > **3. Anrufliste** > **1. Alle Anrufe** oder **2. Verpasste Anr**.
- 2. Scrollen Sie mithilfe von  $\left[\begin{matrix} 1 \\ 1 \end{matrix}\right]$  durch die Liste.
- 3. Um einen Eintrag anzuwählen, Wählen-Softkey oder  $\left\lceil \frac{C}{n} \right\rceil$  drücken.

## **Telefonbuch**

#### **Telefonbuch öffnen :**

1. Im Ruhemodus rechte Taste der Navigationstaste  $\left\{\hat{\bigcap}\right\}$  drücken, dann **Verzeichnis**-Softkey drücken.

ODER

- 1. drücken > **1. Eigenschaften** > **2. Verzeichnis**.
- 2. Wählen Sie Lokal oder ein anderes Telefonbuch und drücken Sie OK.
- 3. Um einen Eintrag anzuwählen, Wählen-Softkey oder [1] drücken.

#### **Neuen Eintrag hinzufügen** :

- 1. Im Ruhemodus rechte Taste der Navigationstaste drücken, dann **Verzeichnis**-Softkey drücken.
- 2. Wählen Sie dann **1. Lokal** > drücken Sie den **Hinzufügen**-Softkey.
- 3. Name und Rufnummer eingeben und **Sichern**-Softkey drücken.

## **Kurzwahltasten**

#### **Kurzwahltasten programmieren** :

1. drücken > **1. Eigenschaften** > **5. Schnellwahl** > in der Liste die gewünschte Taste (0 bis 9) mit der Navigationstaste wählen > **Hinzuf.**-Softkey drücken > Name, Rufnummer und zu benutzende Leitung eingeben > **Sichern**-Softkey drücken.

 $\overline{(4)}$   $\overline{(5)}$   $\overline{(6)}$  $\overline{7}$  $\overline{8}$  $\overline{9}$  $\overline{9}$  $\overline{9}$  $(*)$  $(0)$  $(*)$ 

Wenn Sie eine Taste länger gedrückt halten, rufen Sie den gespeicherten Kontakt direkt an.

## **Bitte nicht stören**

- 1. drücken > **1. Eigenschaften** > **1. Anrufe** > **1. Nicht stören**.
- 2. Leitung und Status auswählen, dann **Sichern**-Softkey drücken.

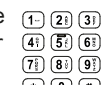